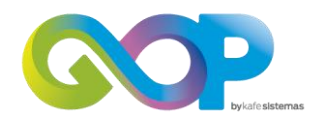

# **MANUAL DE USUARIO**

# **Módulo de Autogestión**

- 1- [Creación de usuario](#page-1-0)
- 2- [Recuperar contraseña](#page-4-0)
- 3- [Acceso al sistema](#page-5-0)
- 4- [Áreas del sistema](#page-7-0)

<span id="page-1-0"></span>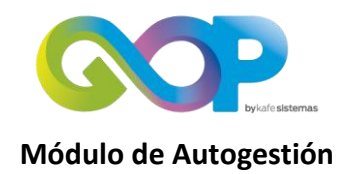

# **1- Creación de usuario**

En la pantalla de acceso al sistema, hace click en el botón Regístrate

Pantalla de acceso al sistema

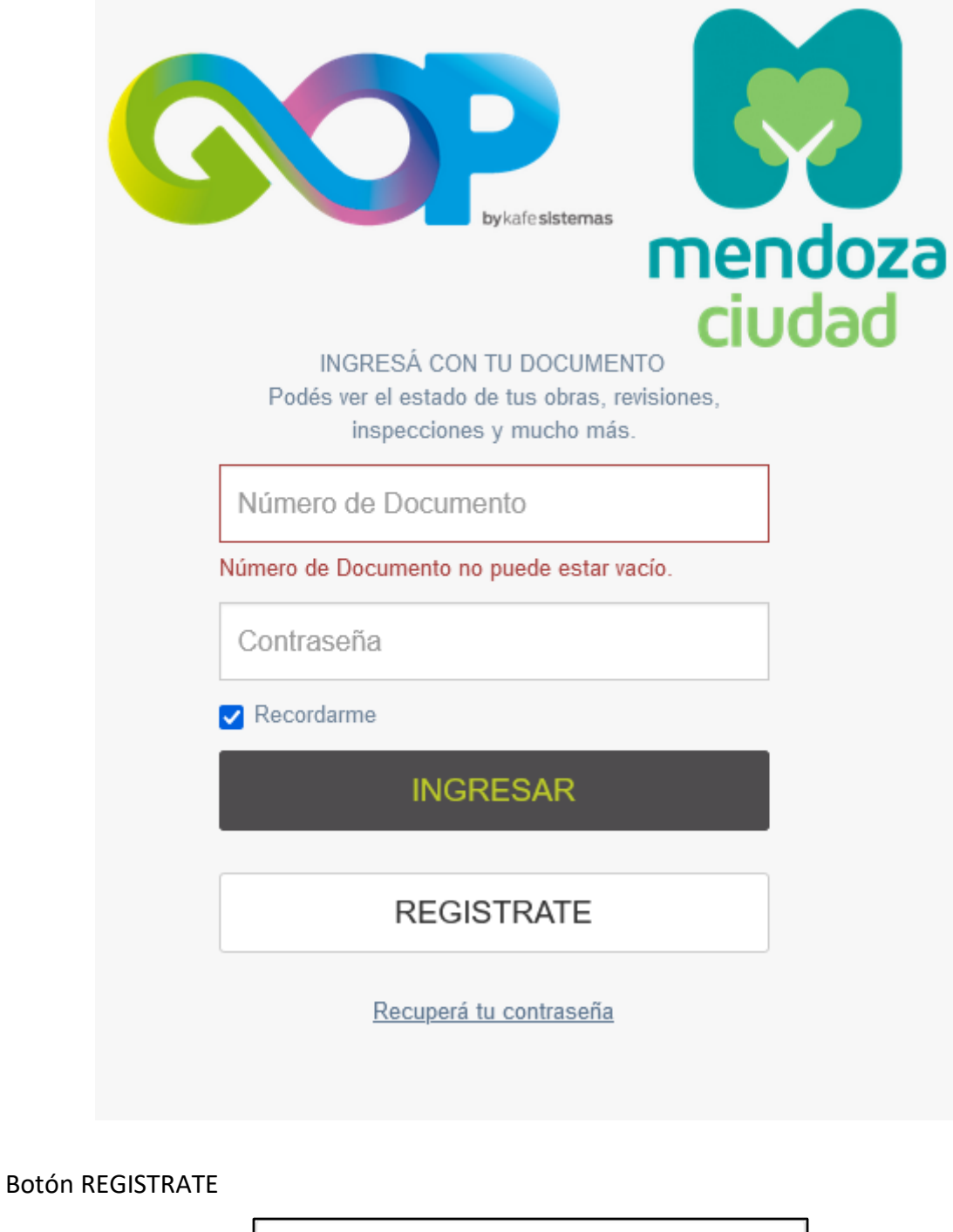

**REGISTRATE** 

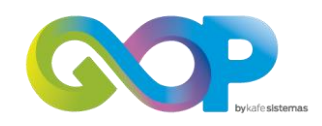

Completa los datos: DNI, Correo electrónico de quien será el responsable de realizar los trámites (se puede modificar por cada trámite) y la Clave. Lee los términos y condiciones y hace click en Acepto

Hace click en el cuadro para indicar que "No soy un robot"

Hace click en registrarme

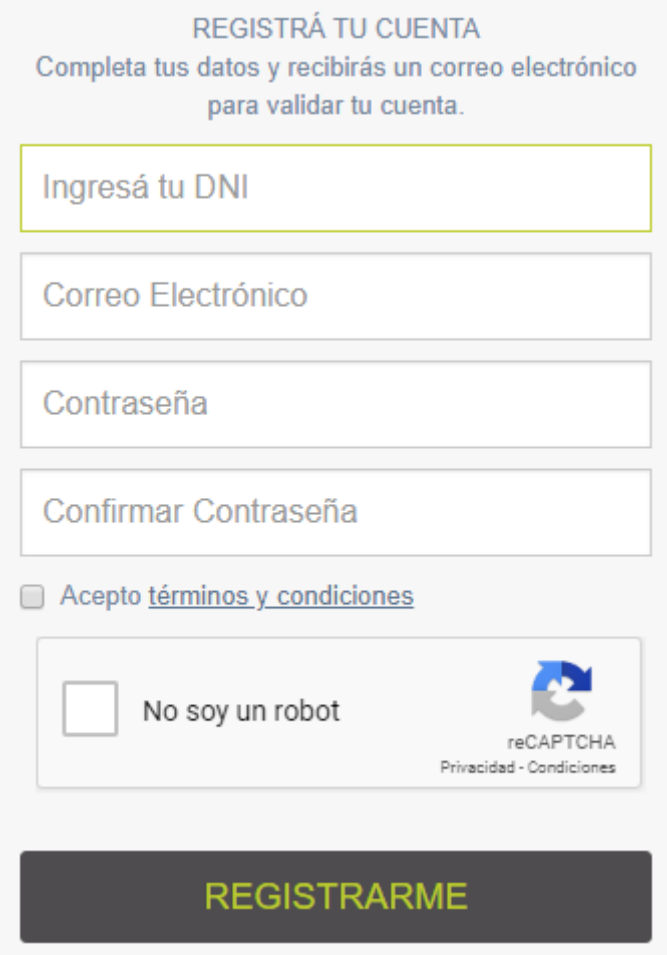

# **Una vez completado el registro, verifica tu cuenta de correo y hace click en el link del mail recibido para confirmar el mismo (obligatorio)**.

#### **Términos y Condiciones**

Al acceder a la plataforma usted declara aceptar las siguientes reglas y condiciones generales de uso aplicables al servicio.

Todos los servicios deben ser utilizados exclusiva y únicamente con fines lícitos.

Para poder utilizar la Plataforma es necesario un previo registro de Usuario, la aceptación de las presentes Condiciones Generales y la Política de Privacidad.

Para efectuar el registro de usuario deberá cumplimentar el formulario que la Plataforma pone a su disposición, que incluirá los siguientes datos del usuario:

- (i) Nombre.
- (ii) Dirección de correo electrónico.
- (iii) Contraseña.

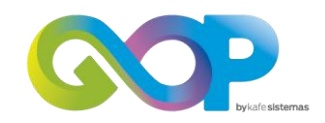

El Usuario que se registre en la Plataforma garantiza que es mayor de edad. El usuario es único y exclusivo responsable por su comportamiento en el uso de la plataforma. Asimismo, acepta que toda comunicación y/o notificación la recibirá a través de la cuenta de correo electrónico que declara en este mismo documento, y que será el único medio válido de comunicación entre la plataforma y el usuario.

#### **Confidencialidad**

GOP mantendrá la confidencialidad y la seguridad de la información facilitada por el usuario, tal como lo expresa la Ley de Protección de Datos.

#### **Protección de datos**

KAFE Sistemas realiza a diario copias de seguridad de las Bases de Datos de sus sistemas, además de mantenerlos encriptados y en servidores que cumplen con el más alto estándar de seguridad mundial

#### **Legislación aplicable**

Se acuerda como jurisdicción exclusiva de los tribunales civiles de la Ciudad de Mendoza, Argentina, y la aplicación de la ley de la Provincia de Mendoza, Argentina para la presentación de todo conflicto que pudiera surgir de la relación. El usuario del Servicio acepta que cualquier medida relacionada con o derivada del servicio se llevará ante los tribunales indicados anteriormente.

*Saludos cordiales*, GOP

**Este es un paso esencial para continuar con los pasos siguientes.** 

# **Verificar Correo**

Estimado usuario,

Oprima el siguiente link para poder corroborar su identidad en el sistema:

http://ciudaddemendoza.gov.ar/autogestion/web/site/checkemail/txkZwaosgeLKxSZEta3Vu r56g9FkfVm\_1646831201

Una vez registrado no podrá volver a ingresar desde este link.

Saludos cordiales, **GOP - KAFE SISTEMAS** 

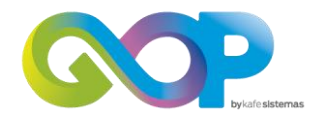

#### **Módulo de Autogestión**

#### <span id="page-4-0"></span>**2- Recuperar contraseña**

En la pantalla de acceso al sistema, hace click en el botón Registrate

Pantalla de acceso al sistema

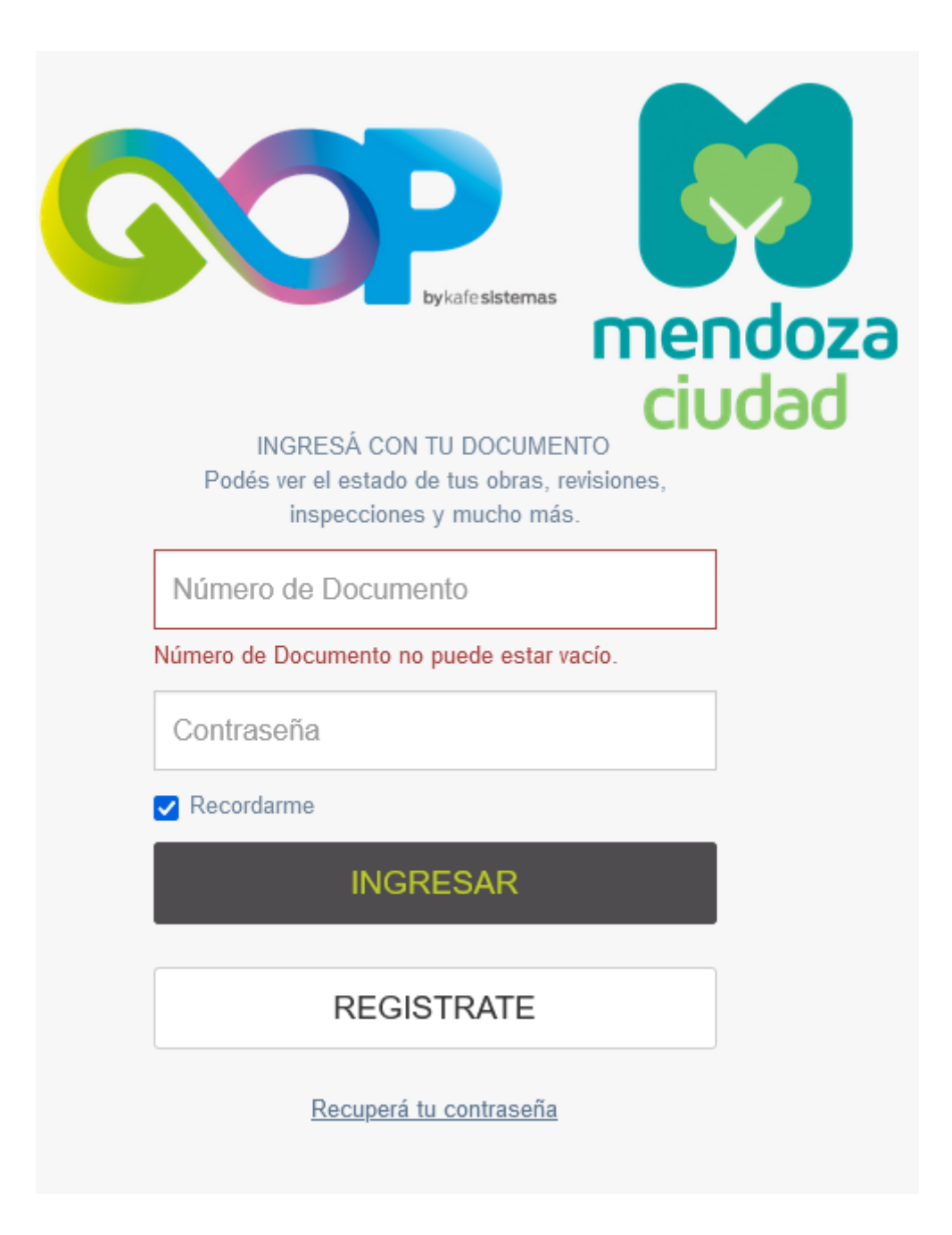

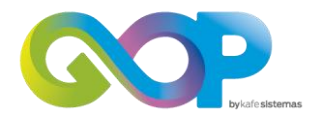

Botón Recuperá tu contraseña

Recuperá tu contraseña

Ingresa tu número de documento. Selecciona el cuadro "No soy un robot" Hace Click en "RECUPERAR"

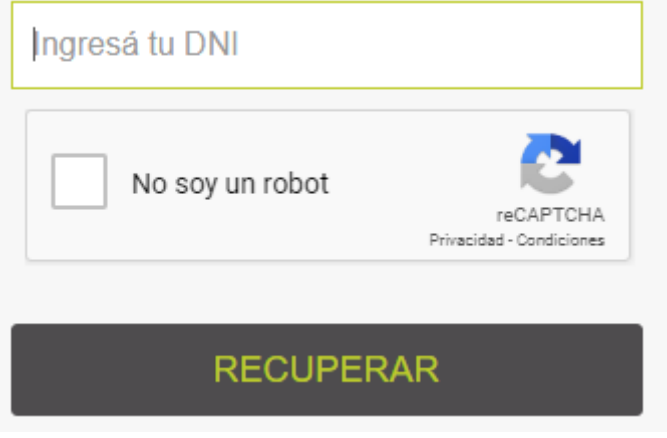

## **Módulo de Autogestión**

#### <span id="page-5-0"></span>**3- Acceso al sistema**

Ingresa tu DNI Ingresa tu CLAVE Hace clic en Ingresar

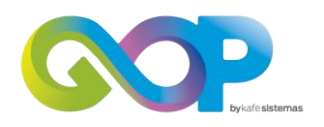

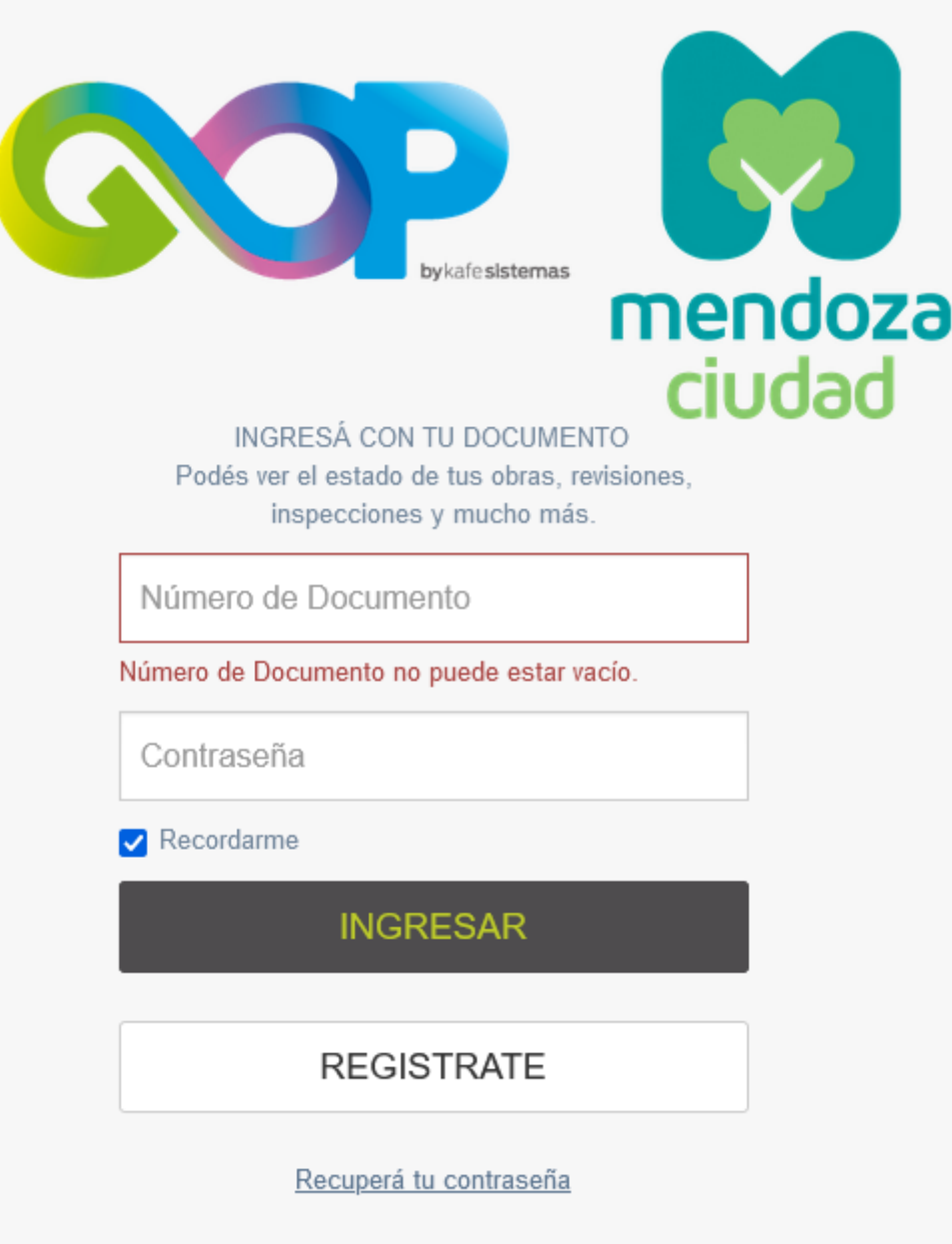

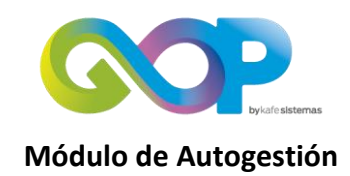

## <span id="page-7-0"></span>**4- Áreas del sistema**

En el costado izquierdo de la pantalla encontrarás:

- El botón de inicio para comenzar.
- El botón para comenzar un nuevo trámite.
- El Listado de Mis trámites (ya iniciados)
- La legislación vigente de la ciudad.

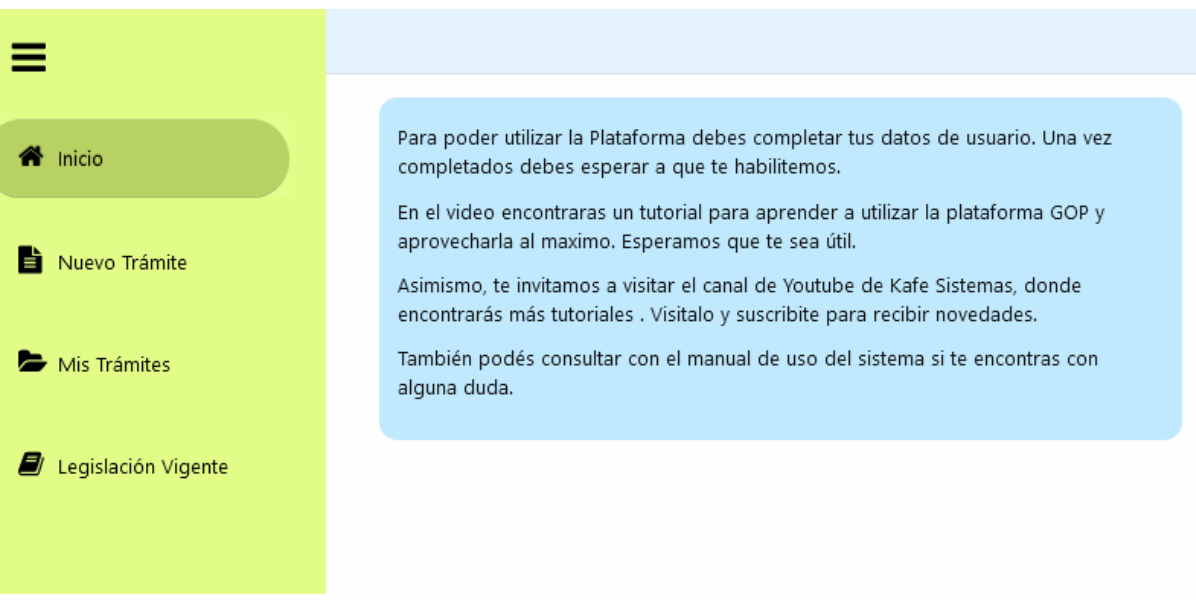

#### **En el costado derecho superior encontrarás el lugar para**

- Acceder al Manual de Usuario
- Actualizar tu contraseña
- Perfil, detalle de datos personales y de contacto

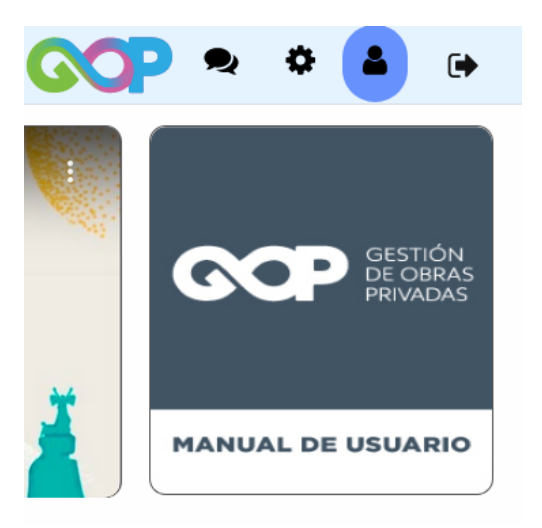

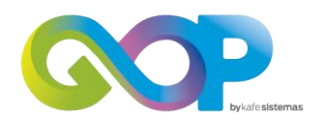

## **Perfil**

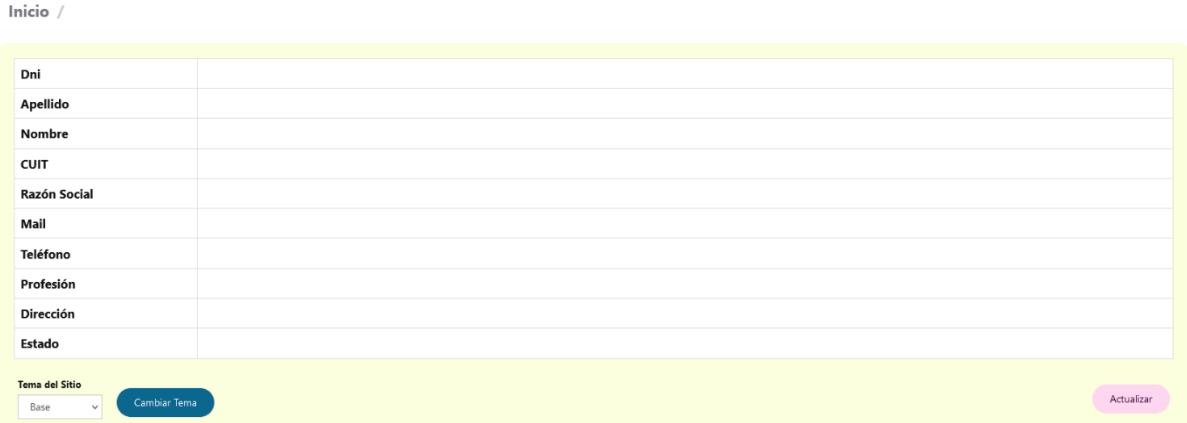

## **Actualizar perfil**

Campos obligatorios

- o Apellido o apellidos
- o Nombre: Primer y segundo nombre
- o Teléfono de contacto
- o Calle y demás datos que componen la dirección
- o Mail de registro

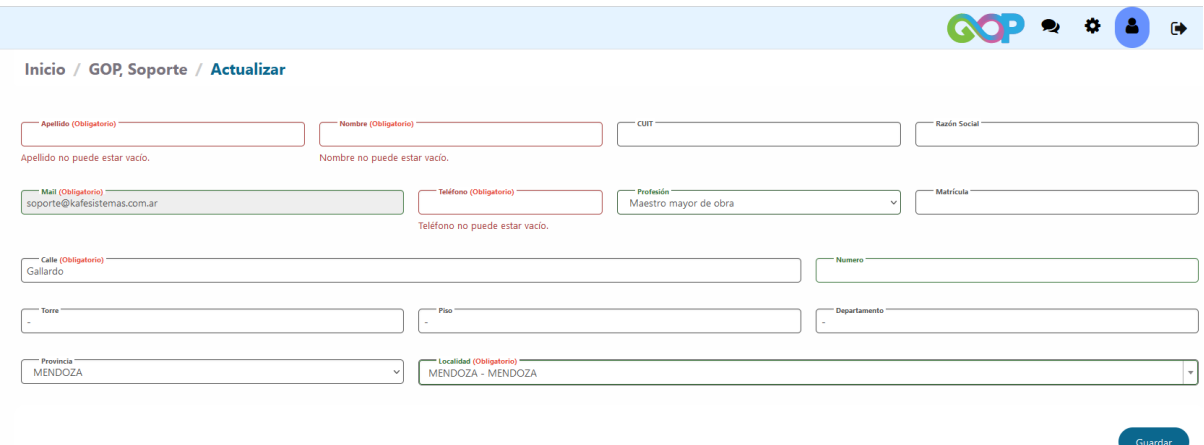

Una vez completados los datos y almacenados los mismos podrás operar sin inconvenientes con la plataforma online.

También aquí podrás optar por el modo base o modo oscuro para la plataforma

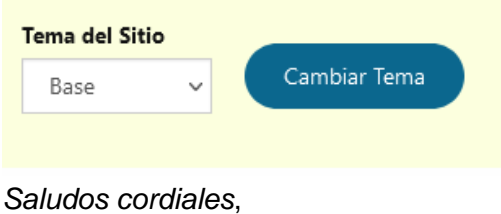

Kafe sistemas